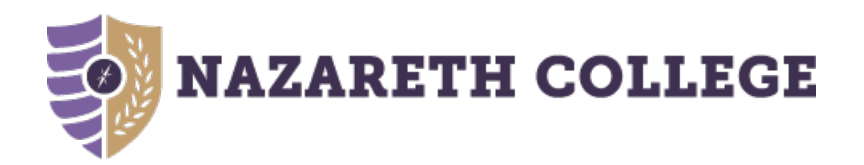

# **What is Student Planning?**

**Create a plan, schedule your course sections, track your progress, request review of your plan by your advisor, and register for courses all in one place!**

- Student Planning is Nazareth's online self-service tool to help students create a roadmap for completing their degree.
- Use Student Planning to build your education plan based on the requirements of your chosen degree.
- Log-in: **Student Planning**

**View the landing page and any** notifications (this will include any "holds" you might have)**. Choose the Student Planning icon to start, review, or adjust your course registration.**

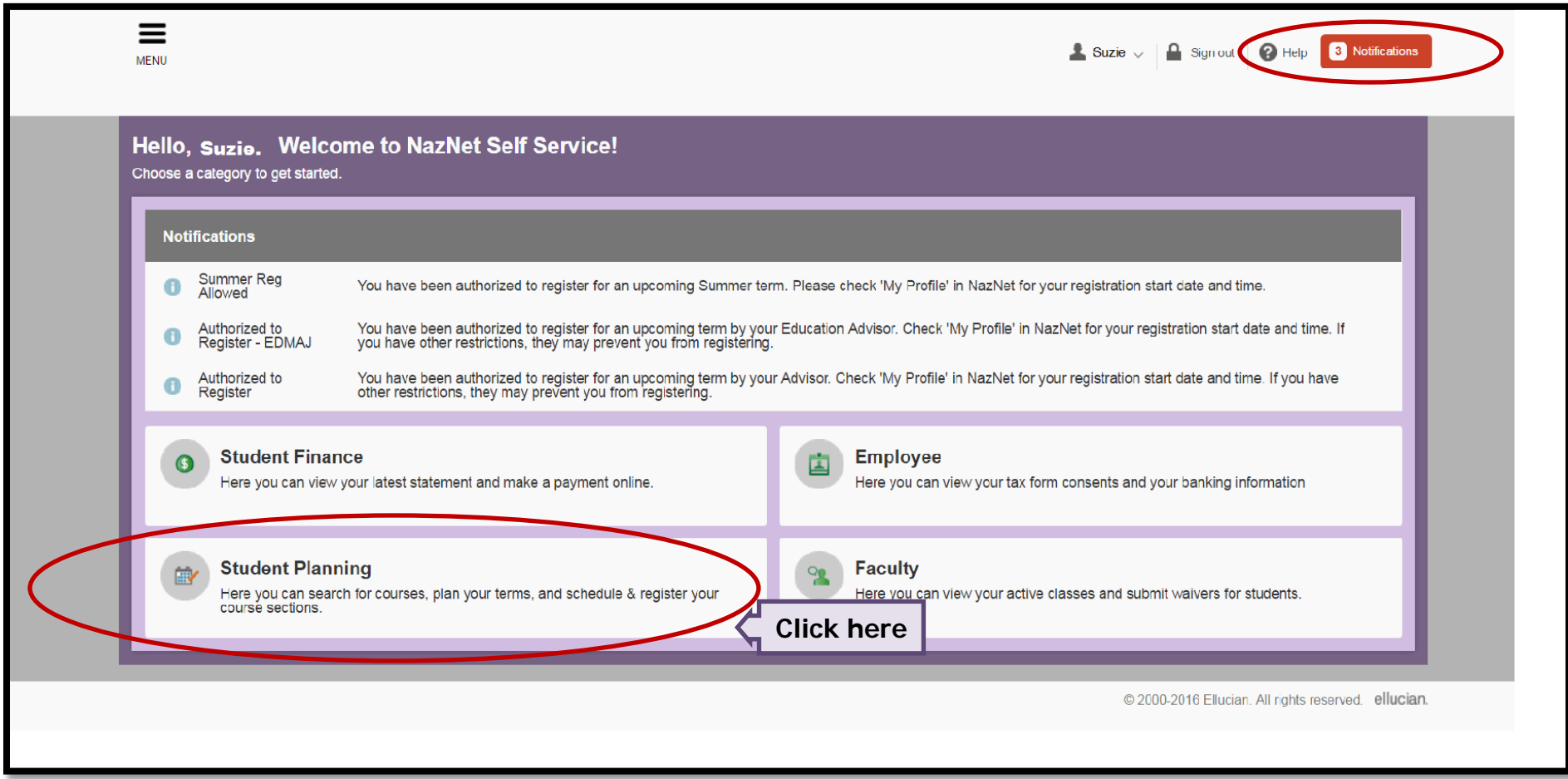

#### **View your progress and current schedule**

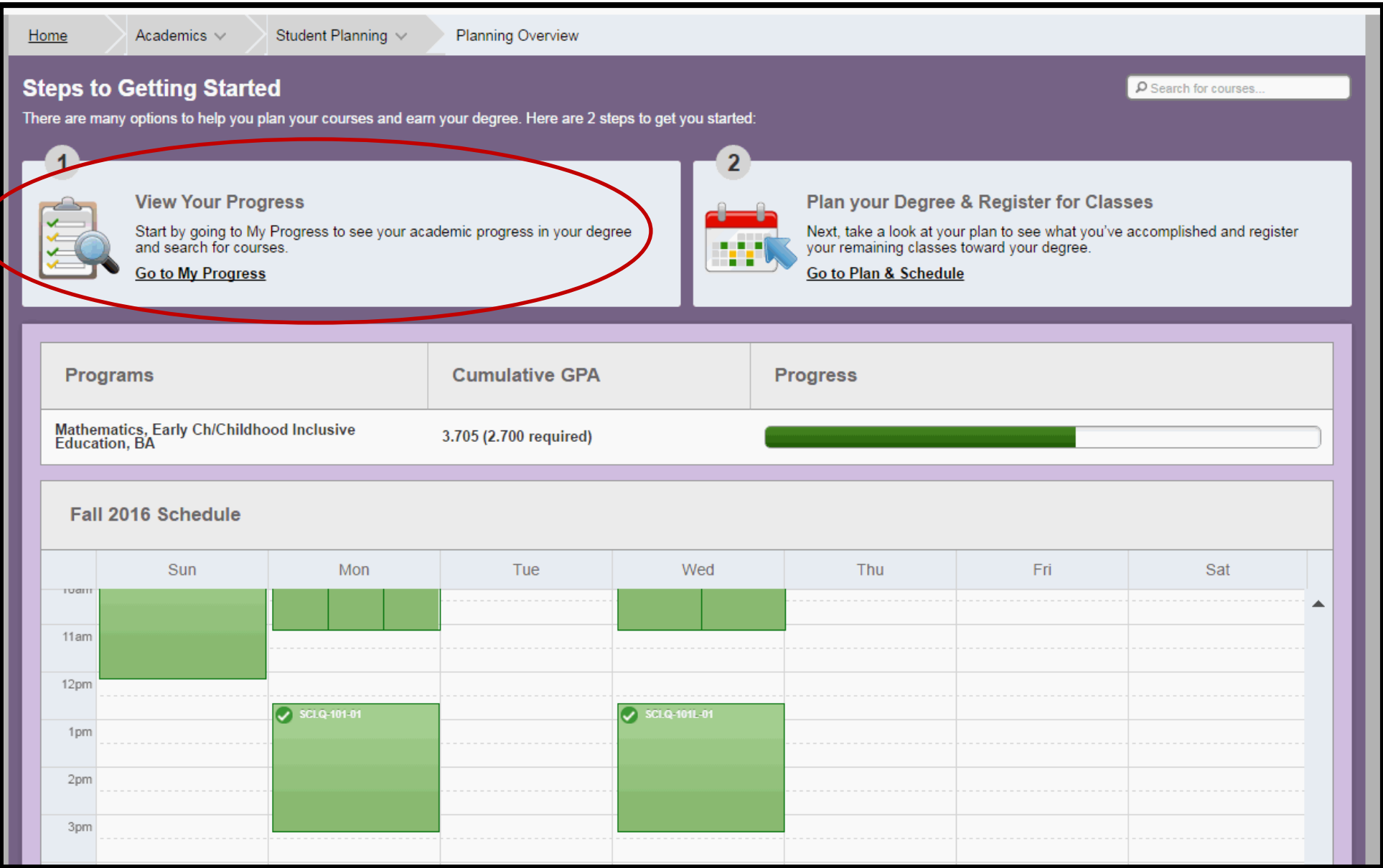

#### **View your overall progress toward your degree or view another possible program option.**

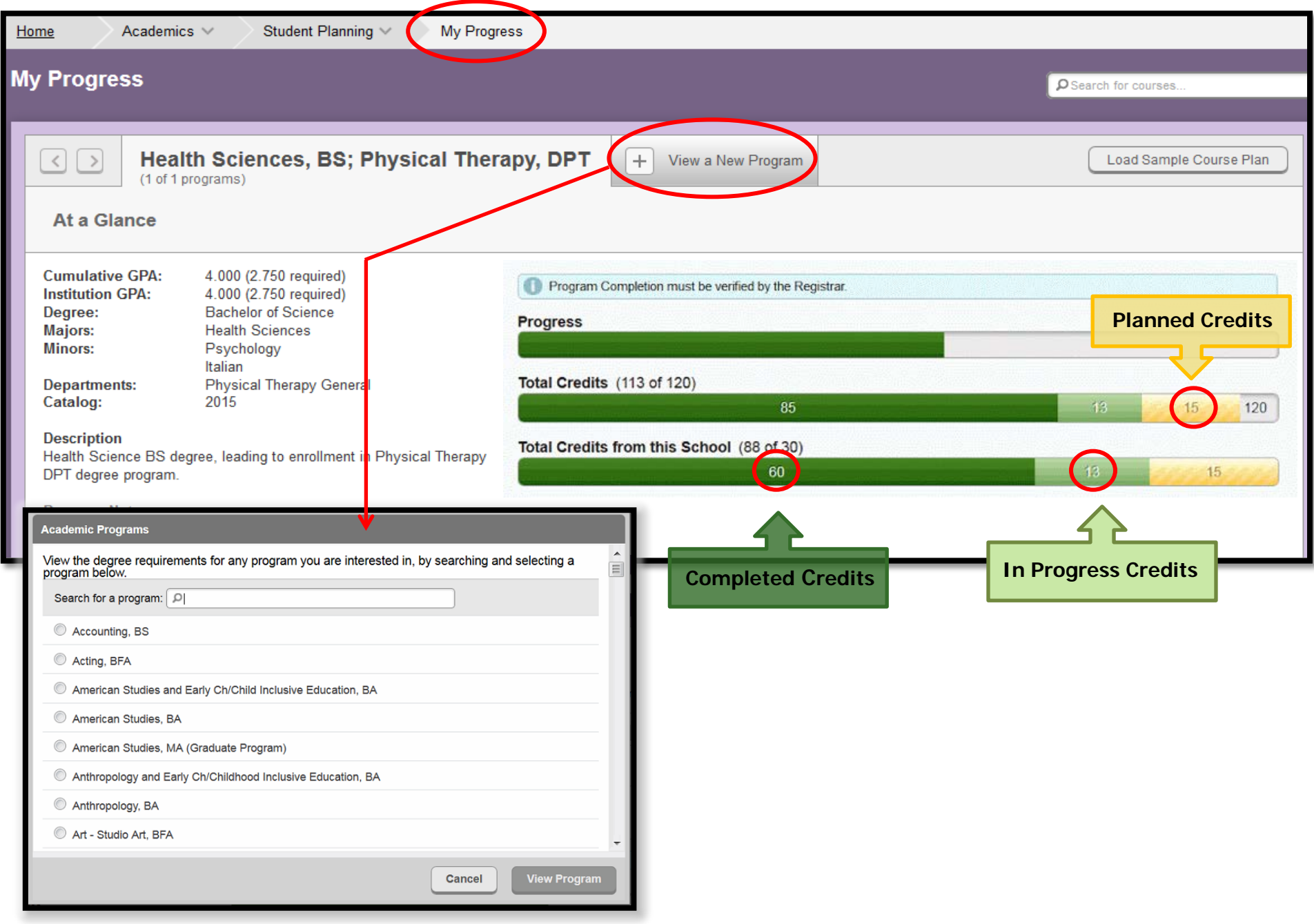

## **View the** completion status **of each requirement in your degree program.**

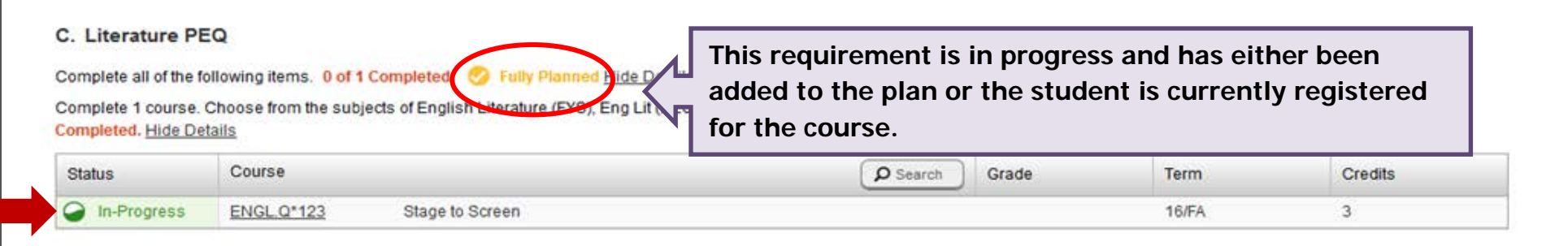

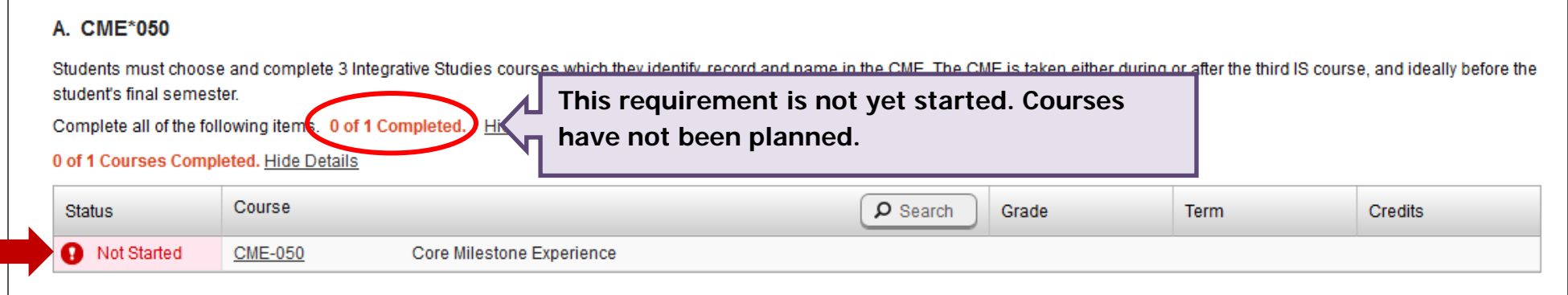

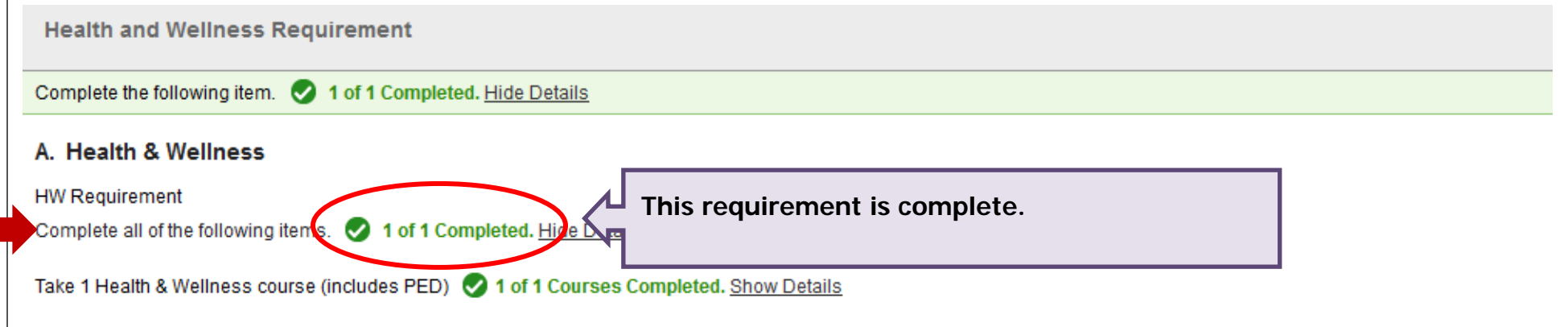

## **Search for courses from your** My Progress **view**

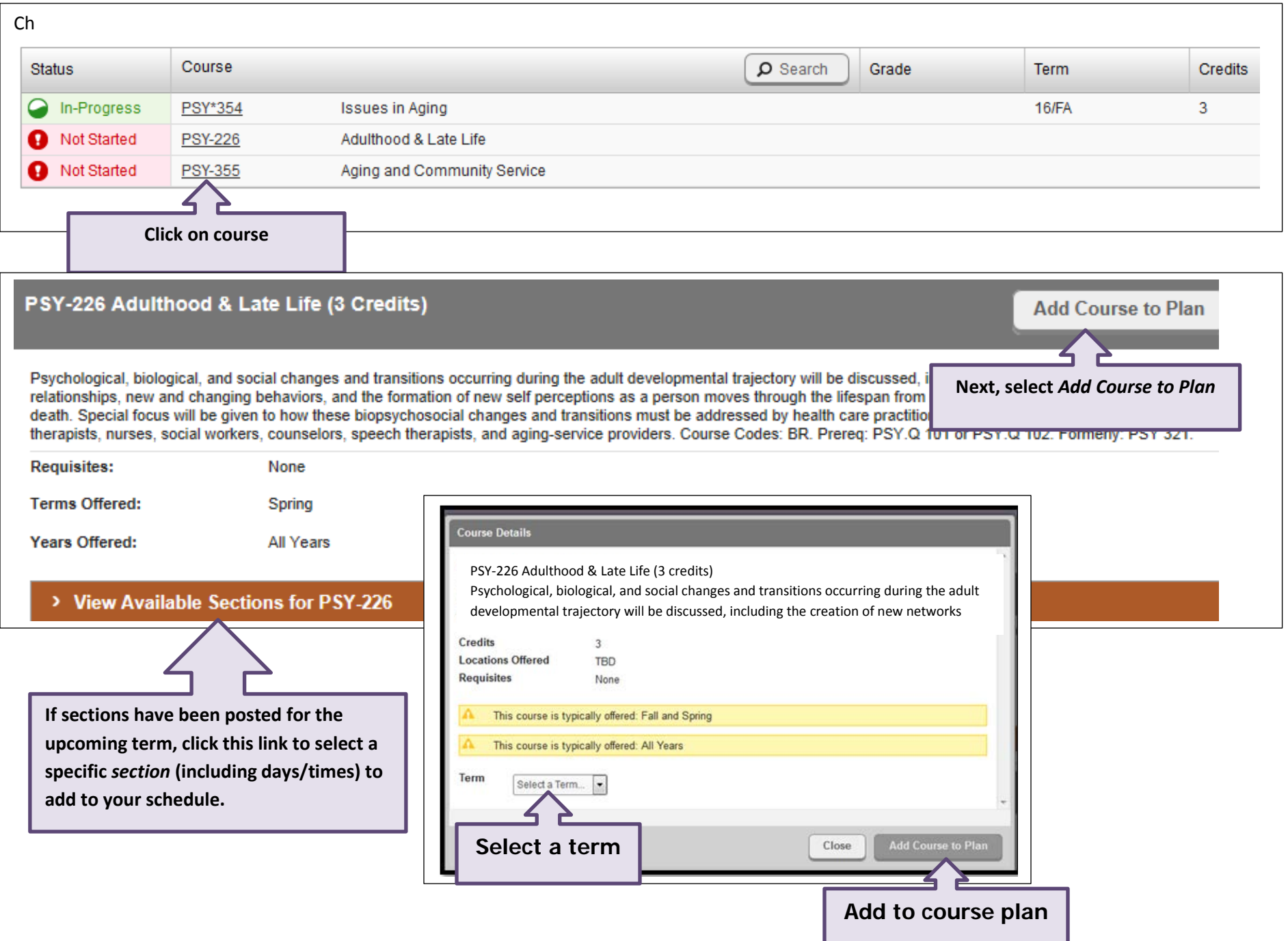

## **You can also search the** Course Catalog **to find and add courses to your plan.**

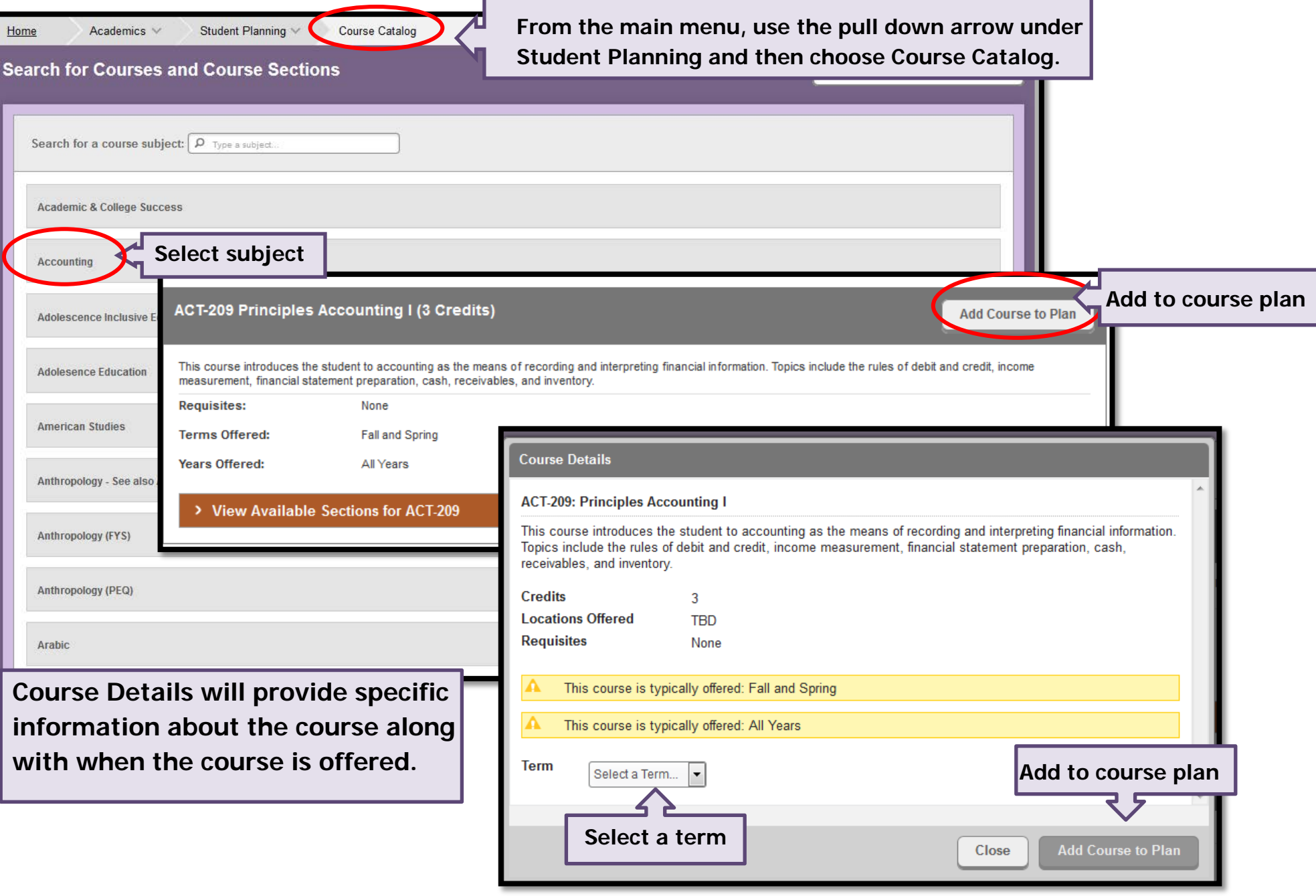

## **After adding courses to plan, select a section**

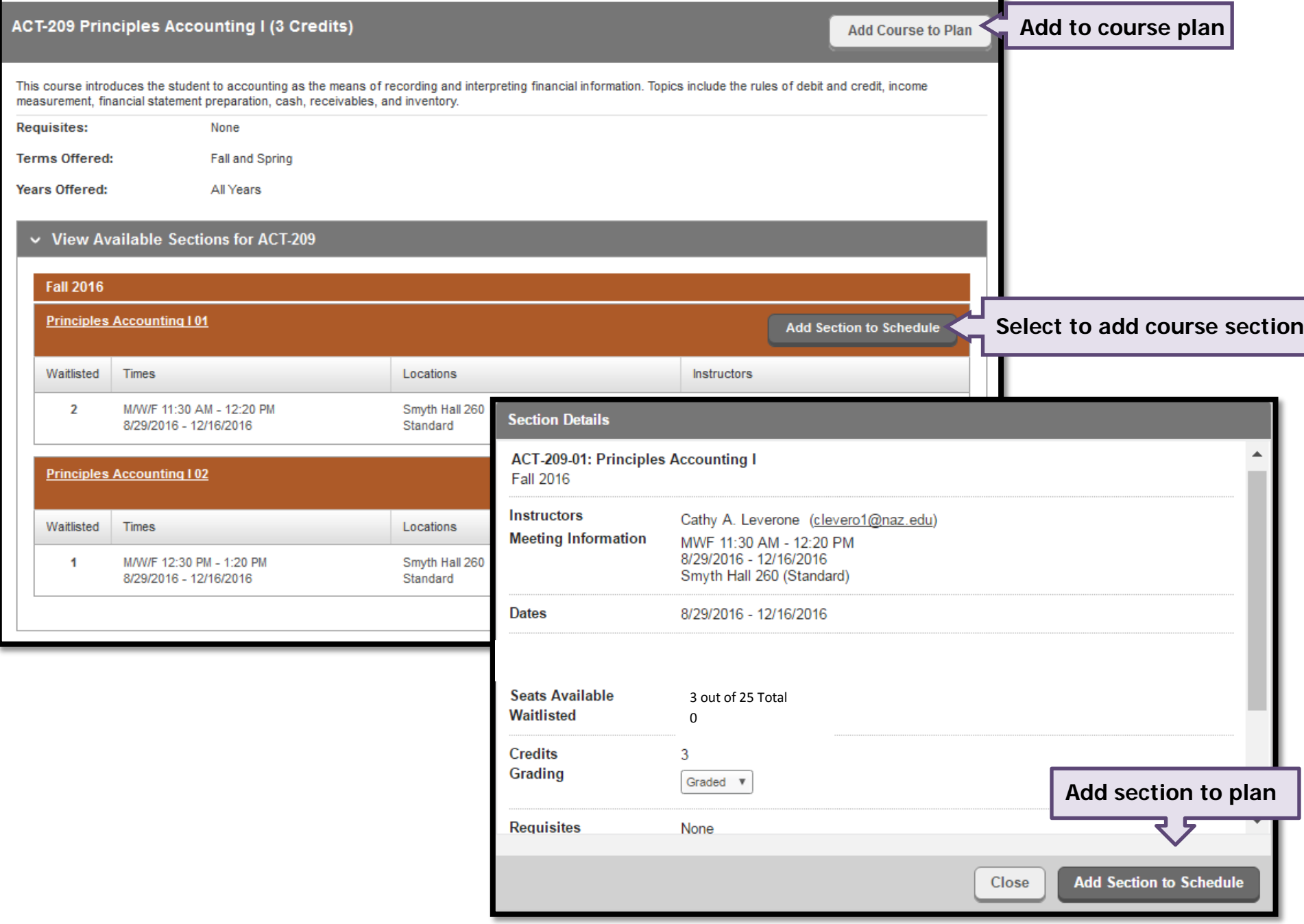

#### **You may request review of your plan from your Advisor and add notes in** Compose a Note **section**

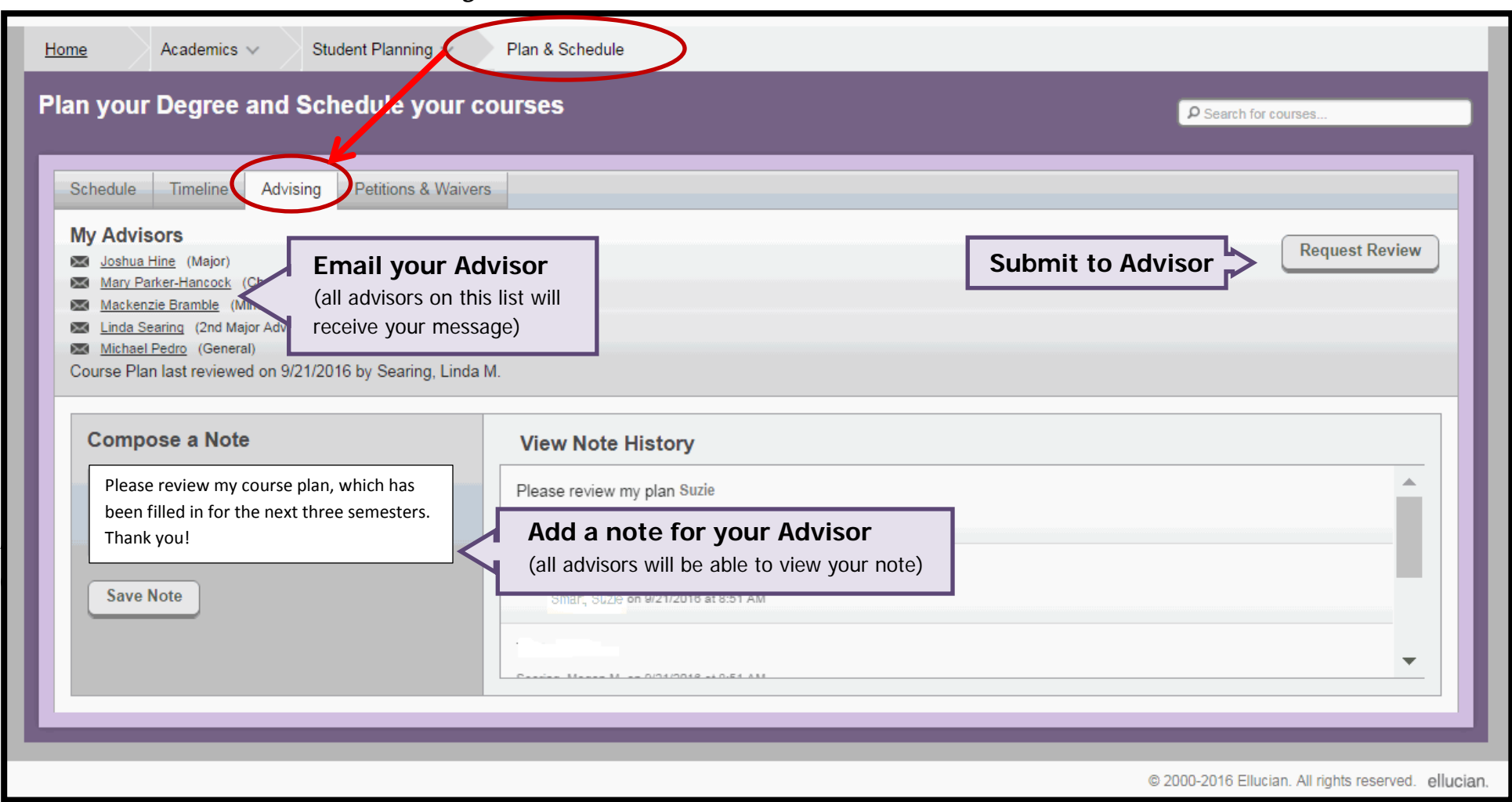

You can find the Advising tab from the Plan & Schedule view

Note: An Advisor meeting is required. The Advisor reviews and approves the *plan* in Student Planning, then codes you as being *advised* in NazNet. Any registration changes to the approved plan may impact your degree completion.

#### Home Academics -Student Planning V Plan & Schedule View schedule of registered and planned Plan your Degree and Schedule your courses sections in "Schedule" format Schedule Timeline Advising Petitions & Waivers schedule Register for the term + Add a Term **Remove Planned Courses Completion status Fall 2016**  $\mathbb X$ **Fall 2015**  $\sim$ Spring 2016 **Contract Contract**  View schedule of registered and planned sections in "Schedule" format i Schedule "Schedule" for "Schedule" for "Schedule" for "Schedule" for "Schedule" for "Sc **NCH-380: Const of Meaning Mth Sci** MTH\*215-01: PII Explor Mathematics DAN\*213-01: ST Contemp Dance A  $\overline{A}$ Credits: 3 Credits: 1 Experiene<br>Credits: 0 Drop courses directly from your schedule from your schedule from your schedule from your schedule from your schedule MTH\*220-01: Mathematical Structures DAN\*213L-01: ST Cont Dance Mvmt в  $\overline{A}$ EDU\*475-31: Hith Ed/Chid Abse/Vio Pre Credits: 3 Lab Credits: 1 Credits: 0 (Pass/Fail only) PED\*112-01: Varsity Teams **MTH-312: Linear Algebra** S Credits: 0 (Pass/Fail only) MTH\*244-01: Mathematical EDU\*485-82: Bullying Discrim Credits: 3 A Programming Prevention r revention<br>Credits: fi (Pass/Fail only Credits: 3  $\overline{\left\langle \right\rangle }$ PSY\*343-03: Pll Abnormal Psychology A-Credits: 3 **Grades are visible for completed sections**MTH\*417-01: Foundations of Geometry A Credits: 3 PSY\*345-01: Psychology of Personality в. Credits: 3 INCH\*320-01: Emerg Lit and Lang Dev PED\*112-01: Varsity Teams s Credits: 0 (Pass/Fail only) Credits: 3 SPF\*204-03: History & Philo of Educ A Credits: 3 PSY\*224-02: PII Adol/Early Adult MTH\*485-01: IS Exploring Mathematics А-Credits: 3  $\overline{\phantom{a}}$ Credits: 3  $\overline{\mathbf{v}}$ GPA: 3.480 **15 Enrolled Credits** GPA: 3.936 **14 Enrolled Credits 13 Enrolled Credits 12 Planned Credits**

#### **View grades for completed section and view planned/registered sections for future terms**

**View schedule of registered and planned sections in "Schedule" format. Register for courses directly from your schedule.**

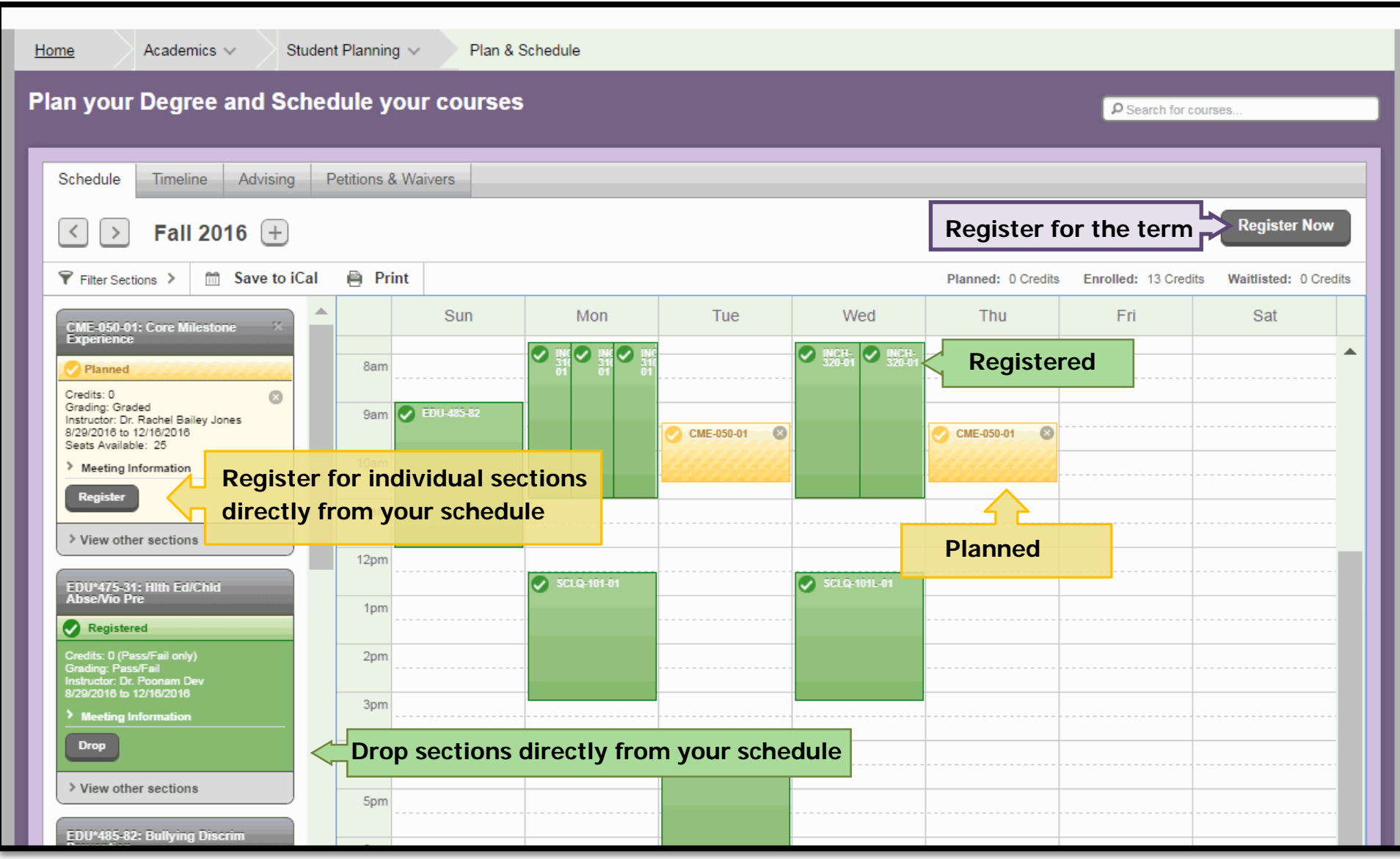

#### **View schedule of registered and planned sections in "Timeline" format by term**

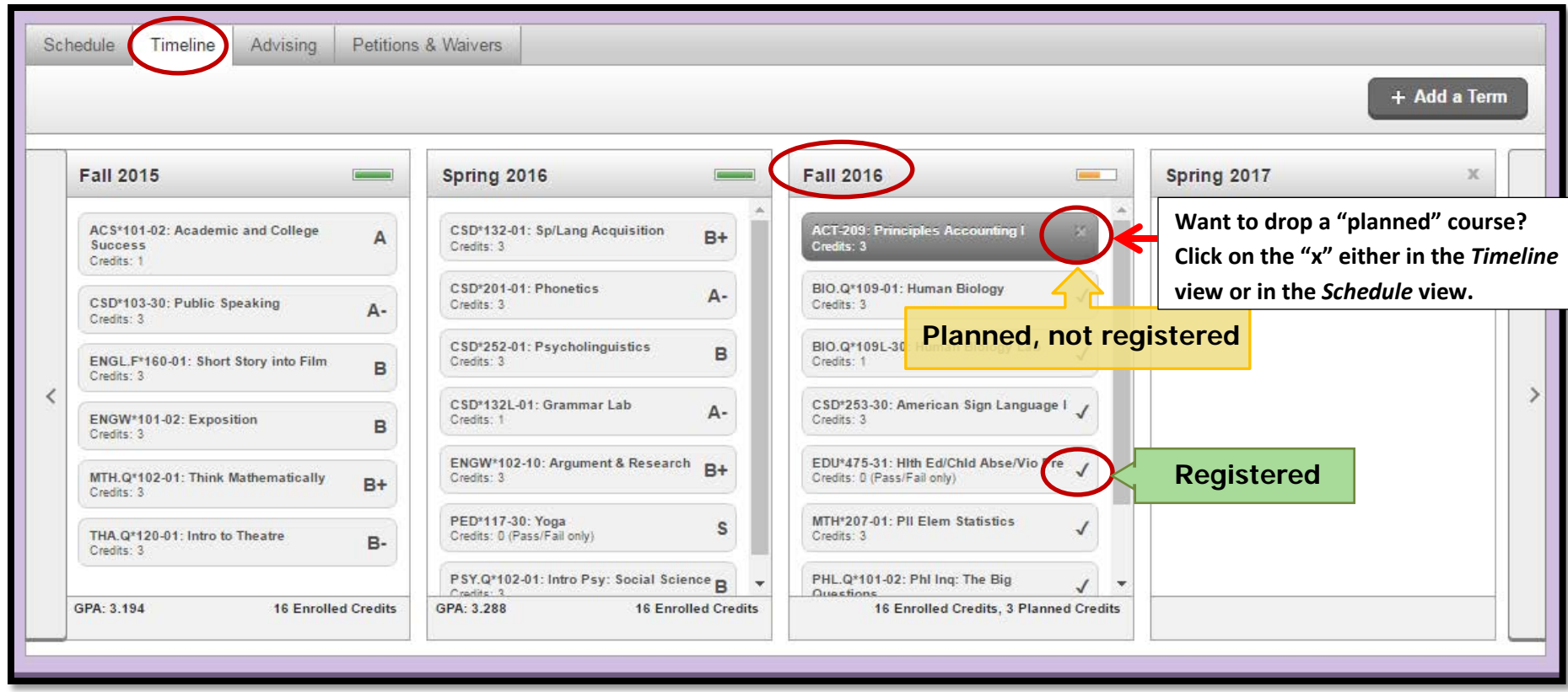